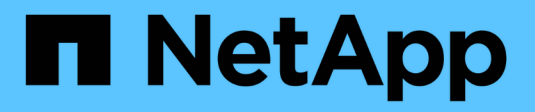

## **Variabili della dashboard**

OnCommand Insight

NetApp April 01, 2024

This PDF was generated from https://docs.netapp.com/it-it/oncommand-insight/howto/more-ondashboard-variables.html on April 01, 2024. Always check docs.netapp.com for the latest.

# **Sommario**

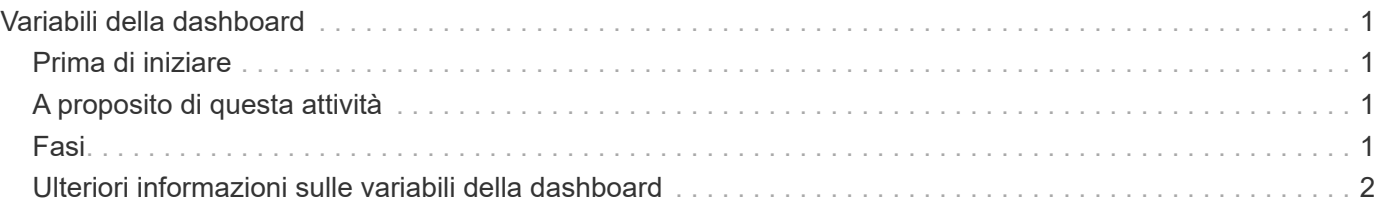

# <span id="page-2-0"></span>**Variabili della dashboard**

Le variabili della dashboard consentono di filtrare i dati in più widget su una dashboard in modo rapido e semplice.

# <span id="page-2-1"></span>**Prima di iniziare**

Questo esempio richiede l'impostazione dell'annotazione **Città** (chiamata anche attributo Città) su più risorse di storage.

Per ottenere i migliori risultati, imposta diverse città su diversi storage.

# <span id="page-2-2"></span>**A proposito di questa attività**

Le variabili offrono un metodo semplice e rapido per filtrare i dati visualizzati in alcuni o in tutti i widget di una dashboard personalizzata. I seguenti passaggi ti guideranno alla creazione di widget che utilizzano variabili e ti mostreranno come utilizzarli nella dashboard.

## <span id="page-2-3"></span>**Fasi**

- 1. Accedere a Insight come utente con autorizzazioni amministrative
- 2. Fare clic su **Dashboard** > **+New Dashboard**.
- 3. Prima di aggiungere widget, è necessario definire le variabili da utilizzare per filtrare i dati della dashboard. Fare clic sul pulsante **Variable** (variabile).

Viene visualizzato l'elenco degli attributi.

4. Supponiamo di voler impostare la dashboard in modo che filtri in base alla città. Selezionare l'attributo **City** dall'elenco.

Il campo della variabile città viene creato e aggiunto alla dashboard.

- 5. Quindi, dobbiamo dire ai nostri widget di utilizzare questa variabile. Il modo più semplice per illustrare questo aspetto consiste nell'aggiungere un widget di tabella che mostra la colonna Città. Fare clic sul pulsante **Widget** e selezionare il widget **Table**.
- 6. Per prima cosa, aggiungere il campo Città alla tavola selezionandolo dal selettore di colonne  $\boxed{\Box\Box\bullet}$ pulsante.

City è un attributo list-type, quindi contiene un elenco di scelte precedentemente definite. Puoi anche scegliere gli attributi text, boolean o date-type.

- 7. Quindi, fai clic sul pulsante **Filtra per +** e scegli **Città**.
- 8. Fare clic su **Any** per visualizzare le possibili opzioni di filtro per Città. Si noti che l'elenco include ora " City" nella parte superiore, oltre alle opzioni disponibili in precedenza. Selezionare " City" per utilizzare questa variabile della dashboard.

La scelta "`` città" viene visualizzata solo se precedentemente definita nella pagina principale del dashboard. Se la variabile non è stata definita in precedenza, verranno visualizzate solo le scelte esistenti per il filtro. Solo le variabili applicabili al tipo di attributo selezionato verranno visualizzate nell'elenco a

### **Edit widget**

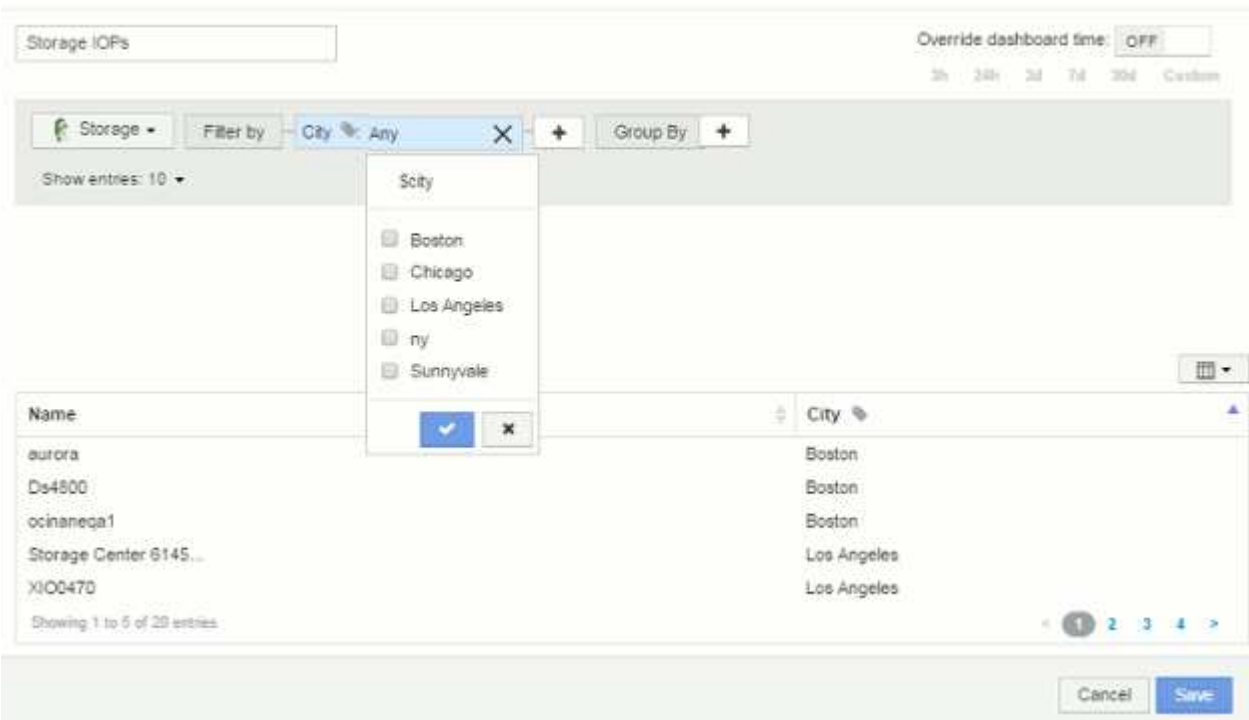

#### 9. **Salvare** il widget.

10. Nella pagina del dashboard, fare clic su **Any** accanto alla variabile City e selezionare la città o le città che si desidera visualizzare.

Il widget della tabella viene aggiornato per visualizzare solo le città selezionate. È possibile modificare i valori della variabile città in base alle proprie esigenze e tutti i widget della dashboard impostati per l'utilizzo della variabile città verranno aggiornati automaticamente in modo da visualizzare solo i dati relativi ai valori selezionati.

11. Assicurarsi di **salvare** la dashboard una volta configurata come desiderato.

### <span id="page-3-0"></span>**Ulteriori informazioni sulle variabili della dashboard**

Le variabili della dashboard sono disponibili in diversi tipi, possono essere utilizzate in diversi campi e devono seguire le regole per la denominazione. Questi concetti sono spiegati qui.

### **Tipi di variabili**

Una variabile può essere di uno dei seguenti tipi:

**Testo**: Stringa alfanumerica. Questo è il tipo di variabile predefinito.

**Numerico**: Un numero o un intervallo di numeri.

**Booleano**: Utilizzare per i campi con valori True/False, Yes/No, 0/1, ecc. Per la variabile booleana, le scelte sono *Yes*, *No*, *None*, *Any*.

**Data**: Una data o un intervallo di date.

### **Variabili "Generic"**

È possibile impostare una variabile generica o universale facendo clic sul pulsante **variabile** e selezionando uno dei tipi elencati sopra. Questi tipi vengono sempre visualizzati nella parte superiore dell'elenco a discesa. Alla variabile viene assegnato un nome predefinito, ad esempio "`` var1", e non è legato a un'annotazione o attributo specifico.

La configurazione di una variabile generica consente di utilizzare tale variabile nei widget per filtrare i campi *any* di quel tipo. Ad esempio, se si dispone di un widget di tabella che mostra *Name*, *Alias* e *Vendor* (che sono tutti attributi di tipo testo) e "`` var1" è una variabile di tipo testo, è possibile impostare i filtri per ciascuno di questi campi nel widget per utilizzare la variabile €var1. È possibile impostare altri widget in modo che utilizzino il valore di €var1 per questi o per qualsiasi campo di testo.

Nella pagina della dashboard, impostando il valore di` var1 (ad esempio "`NetApp") si filtreranno *tutti* i campi in *tutti* widget impostati per utilizzare tale variabile. In questo modo, puoi aggiornare più widget contemporaneamente per evidenziare i dati della dashboard scelti a tuo ritmo.

Poiché è possibile utilizzare variabili generiche per qualsiasi campo di quel tipo, è possibile modificare il nome di una variabile generica senza modificarne la funzionalità.

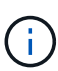

Tutte le variabili vengono trattate come variabili "generiche", anche quelle create per un attributo specifico, perché tutte le variabili configurate di un tipo vengono visualizzate quando si imposta un filtro per qualsiasi attributo o annotazione di quel tipo. Tuttavia, la procedura consigliata consiste nel creare una variabile generica quando la si utilizzerà per filtrare un valore in più campi, come nell'esempio *Name/Alias/Vendor* riportato sopra.

### **Naming variabile**

Nomi delle variabili:

- Il prefisso deve essere sempre "``". Questa opzione viene aggiunta automaticamente quando si configura una variabile.
- Non può contenere caratteri speciali; sono consentite solo le lettere a-z e le cifre 0-9.
- Non può contenere più di 20 caratteri, incluso il simbolo "``".
- Non sono sensibili al maiuscolo/minuscolo: Il nome della città e il nome della città sono la stessa variabile.
- Non può essere uguale al nome di una variabile esistente.
- Non può essere solo il simbolo "``".

### **Widget che utilizzano variabili**

Le variabili possono essere utilizzate con i seguenti widget:

- Grafico ad area
- Grafico a barre
- Grafico a caselle
- Grafico a linee
- Grafico a dispersione
- Widget a valore singolo
- Grafico Spline
- Grafico ad area sovrapposta
- Widget tabella

### **Informazioni sul copyright**

Copyright © 2024 NetApp, Inc. Tutti i diritti riservati. Stampato negli Stati Uniti d'America. Nessuna porzione di questo documento soggetta a copyright può essere riprodotta in qualsiasi formato o mezzo (grafico, elettronico o meccanico, inclusi fotocopie, registrazione, nastri o storage in un sistema elettronico) senza previo consenso scritto da parte del detentore del copyright.

Il software derivato dal materiale sottoposto a copyright di NetApp è soggetto alla seguente licenza e dichiarazione di non responsabilità:

IL PRESENTE SOFTWARE VIENE FORNITO DA NETAPP "COSÌ COM'È" E SENZA QUALSIVOGLIA TIPO DI GARANZIA IMPLICITA O ESPRESSA FRA CUI, A TITOLO ESEMPLIFICATIVO E NON ESAUSTIVO, GARANZIE IMPLICITE DI COMMERCIABILITÀ E IDONEITÀ PER UNO SCOPO SPECIFICO, CHE VENGONO DECLINATE DAL PRESENTE DOCUMENTO. NETAPP NON VERRÀ CONSIDERATA RESPONSABILE IN ALCUN CASO PER QUALSIVOGLIA DANNO DIRETTO, INDIRETTO, ACCIDENTALE, SPECIALE, ESEMPLARE E CONSEQUENZIALE (COMPRESI, A TITOLO ESEMPLIFICATIVO E NON ESAUSTIVO, PROCUREMENT O SOSTITUZIONE DI MERCI O SERVIZI, IMPOSSIBILITÀ DI UTILIZZO O PERDITA DI DATI O PROFITTI OPPURE INTERRUZIONE DELL'ATTIVITÀ AZIENDALE) CAUSATO IN QUALSIVOGLIA MODO O IN RELAZIONE A QUALUNQUE TEORIA DI RESPONSABILITÀ, SIA ESSA CONTRATTUALE, RIGOROSA O DOVUTA A INSOLVENZA (COMPRESA LA NEGLIGENZA O ALTRO) INSORTA IN QUALSIASI MODO ATTRAVERSO L'UTILIZZO DEL PRESENTE SOFTWARE ANCHE IN PRESENZA DI UN PREAVVISO CIRCA L'EVENTUALITÀ DI QUESTO TIPO DI DANNI.

NetApp si riserva il diritto di modificare in qualsiasi momento qualunque prodotto descritto nel presente documento senza fornire alcun preavviso. NetApp non si assume alcuna responsabilità circa l'utilizzo dei prodotti o materiali descritti nel presente documento, con l'eccezione di quanto concordato espressamente e per iscritto da NetApp. L'utilizzo o l'acquisto del presente prodotto non comporta il rilascio di una licenza nell'ambito di un qualche diritto di brevetto, marchio commerciale o altro diritto di proprietà intellettuale di NetApp.

Il prodotto descritto in questa guida può essere protetto da uno o più brevetti degli Stati Uniti, esteri o in attesa di approvazione.

LEGENDA PER I DIRITTI SOTTOPOSTI A LIMITAZIONE: l'utilizzo, la duplicazione o la divulgazione da parte degli enti governativi sono soggetti alle limitazioni indicate nel sottoparagrafo (b)(3) della clausola Rights in Technical Data and Computer Software del DFARS 252.227-7013 (FEB 2014) e FAR 52.227-19 (DIC 2007).

I dati contenuti nel presente documento riguardano un articolo commerciale (secondo la definizione data in FAR 2.101) e sono di proprietà di NetApp, Inc. Tutti i dati tecnici e il software NetApp forniti secondo i termini del presente Contratto sono articoli aventi natura commerciale, sviluppati con finanziamenti esclusivamente privati. Il governo statunitense ha una licenza irrevocabile limitata, non esclusiva, non trasferibile, non cedibile, mondiale, per l'utilizzo dei Dati esclusivamente in connessione con e a supporto di un contratto governativo statunitense in base al quale i Dati sono distribuiti. Con la sola esclusione di quanto indicato nel presente documento, i Dati non possono essere utilizzati, divulgati, riprodotti, modificati, visualizzati o mostrati senza la previa approvazione scritta di NetApp, Inc. I diritti di licenza del governo degli Stati Uniti per il Dipartimento della Difesa sono limitati ai diritti identificati nella clausola DFARS 252.227-7015(b) (FEB 2014).

#### **Informazioni sul marchio commerciale**

NETAPP, il logo NETAPP e i marchi elencati alla pagina<http://www.netapp.com/TM> sono marchi di NetApp, Inc. Gli altri nomi di aziende e prodotti potrebbero essere marchi dei rispettivi proprietari.